#### How to Sign-Up and Use Online-Giving for Church of St Anne

## **Overview**

First time users need to setup their profile on the online-giving website.

-Add your personal information, payment method (Visa, MasterCard, debit card, Check Card) -Add your schedules

Weekly donation (instead of weekly envelopes)

Monthly donation (instead of monthly maintenance payments)

Ongoing, you can log back into your profile for one-time donations, holiday donations, etc.

Note: After first creating your profile and schedule, it may take a couple weeks for the donations to be deducted from your account. You should get an email confirmation each time a donation is made online.

# Online Giving Website

You can go directly to the online giving website by clicking the URL below: <https://giving.ncsservices.org/dl/?uid=Chur325504>

The following is the Online-Giving page for St Anne.

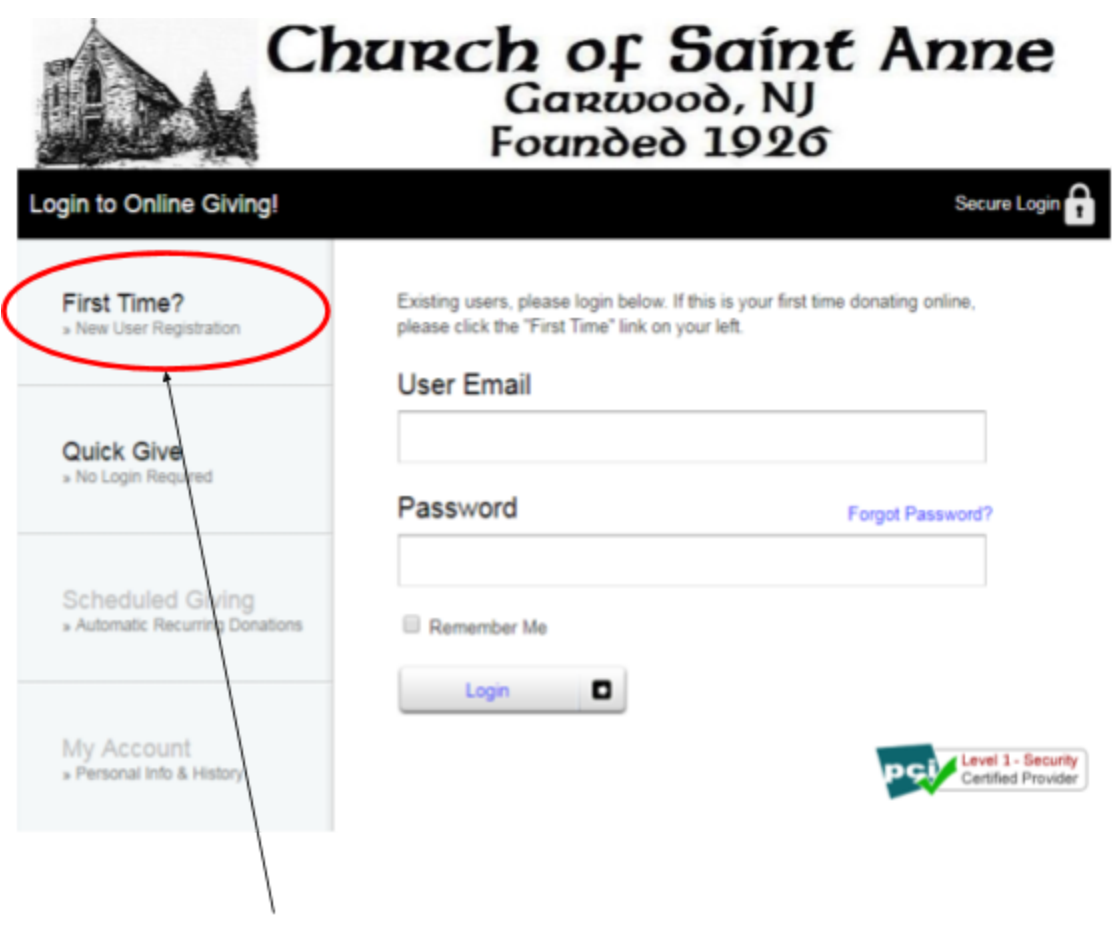

First Time user - Click here to create your profile.

Go to next page for more details on first time setup.

## Signing up for the first time

### Create your profile

From the front page, click on the "First Time? New User Registration" Link (circled in red above) Enter the information as shown below, click "submit".

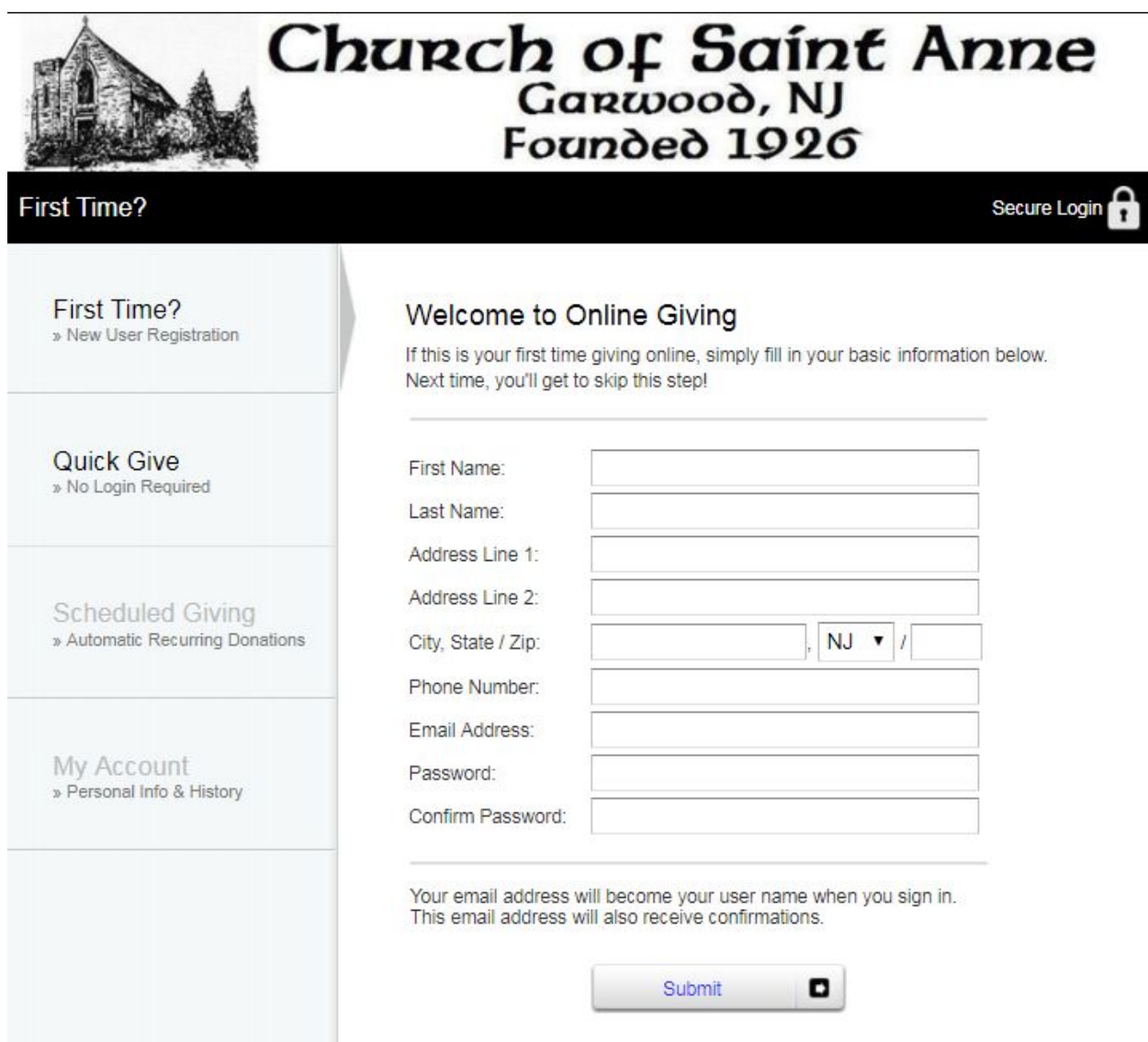

## Set Up a Schedule

When you login, you will see the screen below. Click on "Scheduled Giving" link (circled in red below)

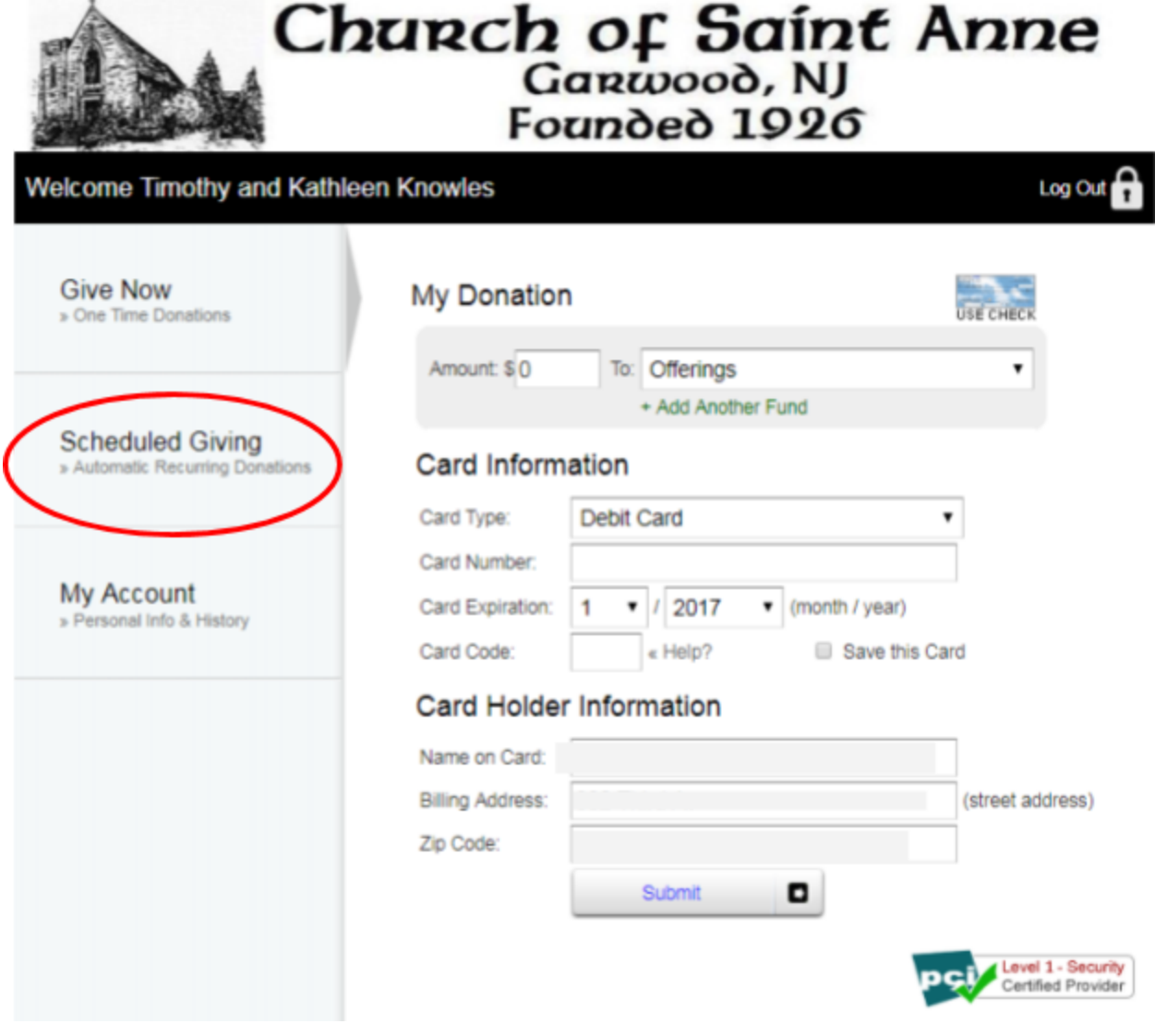

See next page for details on schedule setup.

#### Set up a new schedule via the screen below

Fill out the form. Weekly donations are the "Offerings" fund. Monthly Maintenance donations are the "Maintenance and Repairs" fund. Other funds can be set-up as an annual schedule or you can log-back in and donate at that time.

Click on "Activate Schedule" when done.

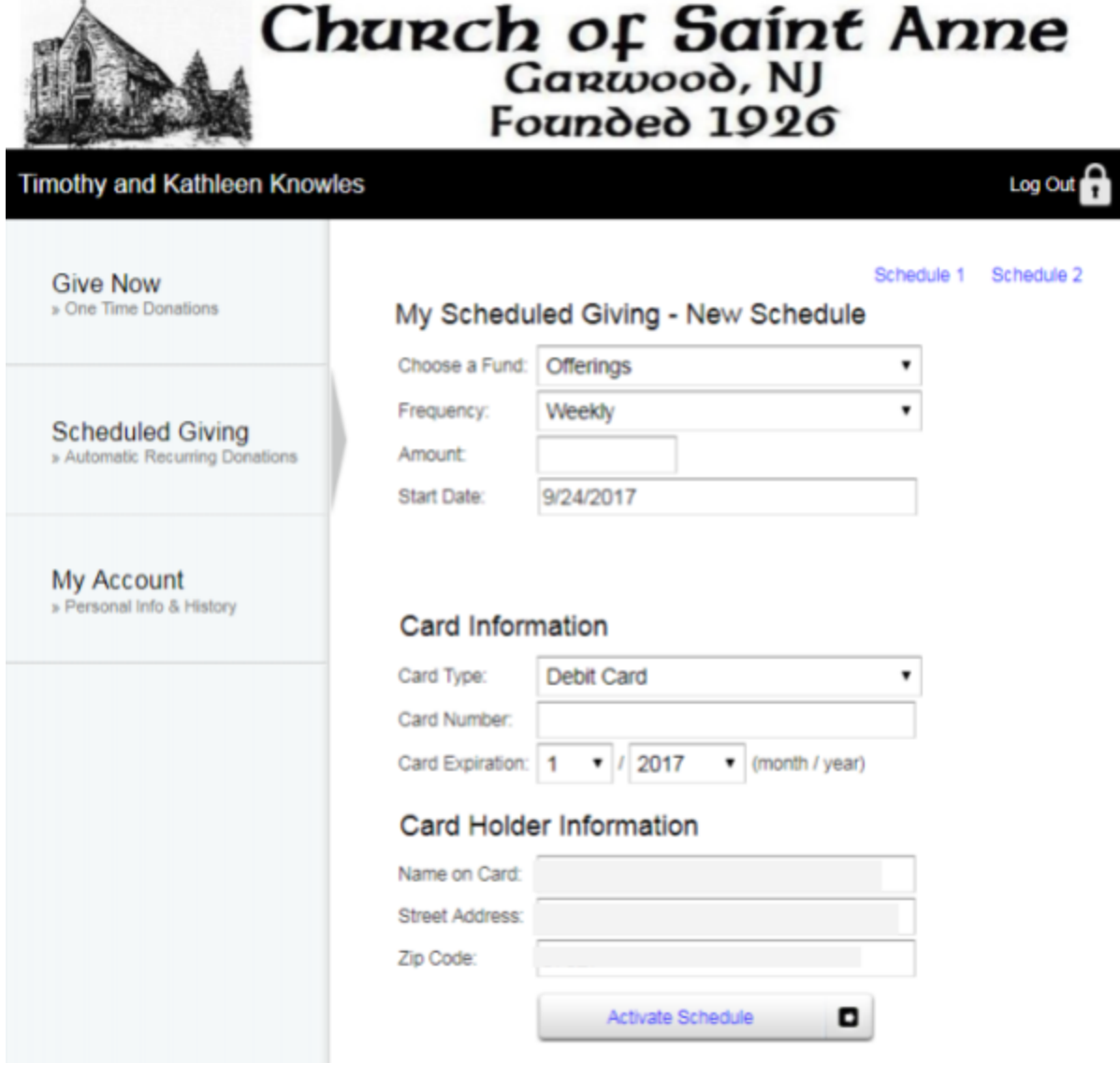